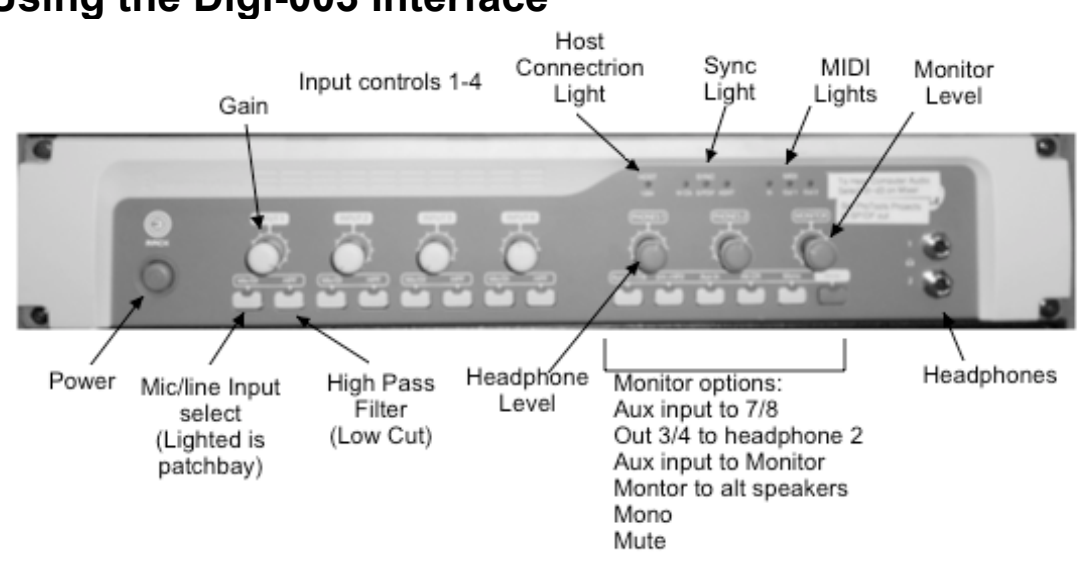

## **Using the Digi-003 Interface**

All computer audio is routed through the Digi003 audio interface. It is simple to use, but there are several points that repeatedly come up.

- There is a power push button on the front panel. It is also switched with the studio power.
- Mute is engaged when the device powers up.
- There is no aux connection or alt speakers, so the buttons that engage these features will shut monitoring off.
- The Patch bay connections are labeled "Pro Tools" or "PT" even though all applications will play through these.
- If Pro Tools is running, other applications will not be able to find the interface. If they are launched while Pro Tools is up, they will reset to internal speaker and stay that way for the next user<sup>1</sup>. They will need to have their audio routing reset on the next use.

All other applications connect to the Digi003 via an application called Digidesign Core audio manager. It should launch automatically with any audio program. You can use this to adjust settings if necessary. (It can be hidden if the window is in your way.)

<sup>&</sup>lt;sup>1</sup> Actually, Max gets sulky and refuses to output audio at all.

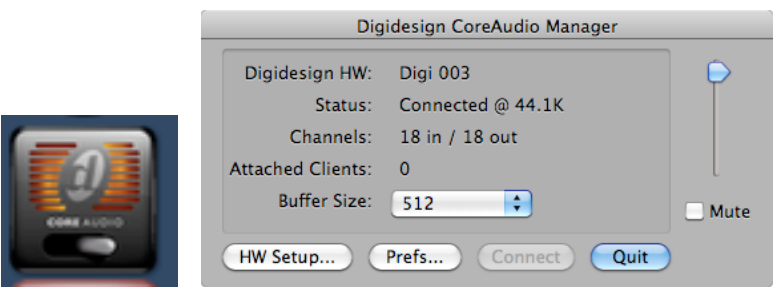

In room 189, the Digi003 should be set to get word clock sync from the console, if the console is in use. (The wordclock sysc light on the 003 should light.) If you see SLOT 2 SYNC errors on the console, click the HW Setup button (or I/O Setup in Pro Tools) and choose Word Clock as the sync source. If the console is not on, choose Internal as the sync source. In Room 186, the Digi003 should be synced to internal.

The sample rate should be 44.1 khz. Note that you choose a sample rate when you create a Pro Tools session. If you select a different sample rate, the Digi003 will be left in that rate when you close the session.

The Digi003 has a dedicated monitor output, which is controlled by a volume knob and mute button<sup>2</sup>. The Monitor copies any signal routed to output 1 and 2. In 186, the monitor output is connected to "Tape In" on the mixer. In 189, the monitor output (Mon) is normalled to 2tr A3 on the console monitor section. It can be patched directly to the desired speakers if the console is not in use.

Line Inputs 1-8 are found on the patch bay. Inputs 1-4 have a level control on the front panel-- this controls both line and Mic inputs. To use the line input, the button below this control must be pressed. (It lights up. This light also flashes to indicate clipping.)

<sup>&</sup>lt;sup>2</sup> The monitor is always muted after power on.